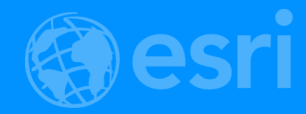

# Web GIS: A Crash Course

Shannon Kalisky Kelly Gerrow-Wilcox

2018 Esri DEVSummit Conference | Palm Springs, CA

# When we talk about Web GIS we are talking about an end-to-end experience – not *just* a REST service.

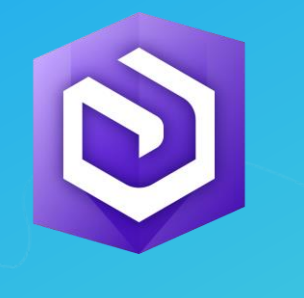

ArcGIS Enterprise ArcGIS Online

2

Essential knowledge

• Before you get started your organization will need to install and configure the software

- Standard configuration = base ArcGIS Enterprise deployment
- You can also federate additional servers to your ArcGIS Enterprise deployment

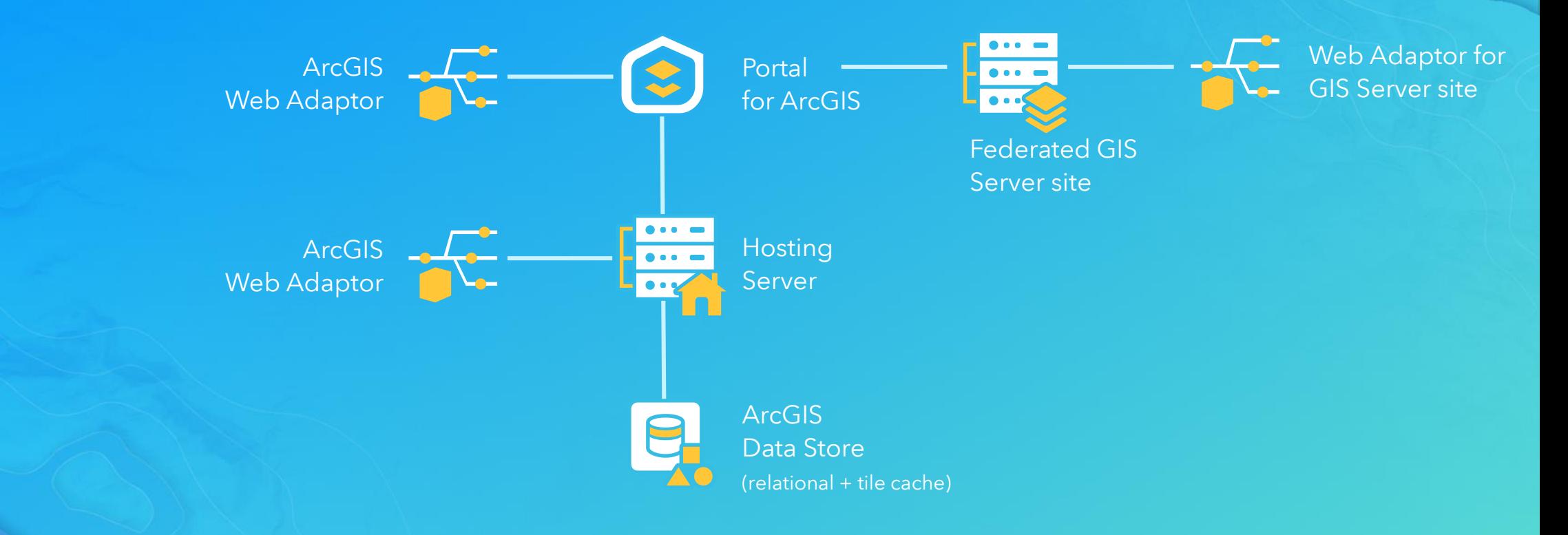

Essential knowledge

#### • Use the ArcGIS Data Store to store hosted data

Hosted data = data you copy to ArcGIS Enterprise and the data output of analysis tools run within the Enterprise portal

#### ArcGIS Pro | Share as web layer pane

 $? - 4 \times$ Share As Web Layer

```
Sharing Search Capital Cities As A Web...
```
General | Configuration | Content | Messages

◒

Name:

Search\_Capital\_Cities

Data **O** 

 $\bigcirc$  Reference registered data

◎ Copy all data

#### ArcGIS Enterprise portal | Map Viewer

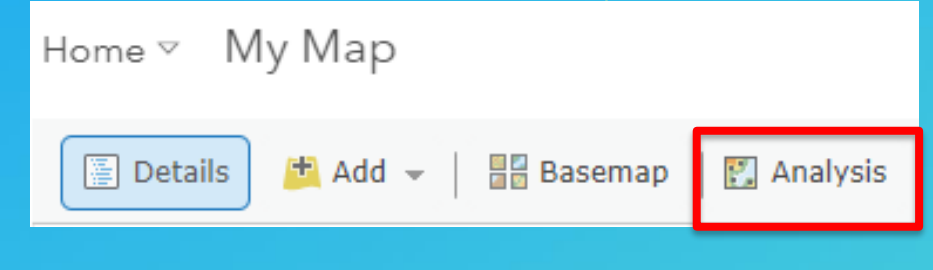

Essential knowledge

#### • Use the ArcGIS Data Store to store hosted data

- Hosted data = data you copy to ArcGIS Enterprise and the data output of analysis tools run within the Enterprise portal
- You can also register data from databases, cloud stores, folders, big data file shares, and raster stores

**Federated Serv** 

https://peserver https://dev0002 Validate Status Tv

 $\Box$  $\overline{2}$ 

#### ArcGIS Pro | Share as web layer pane

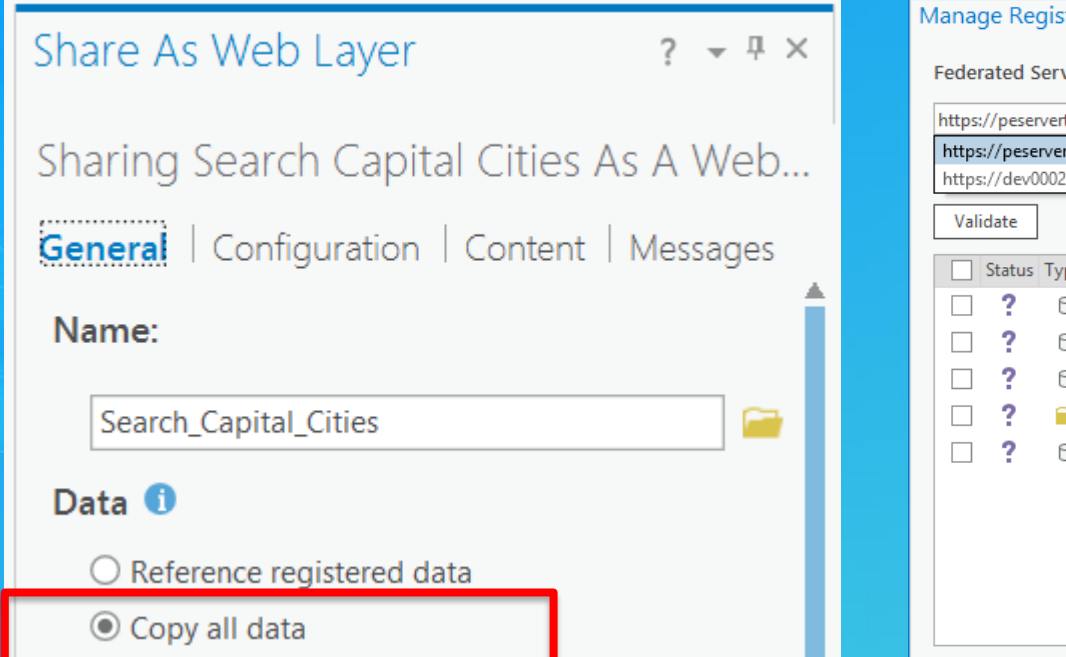

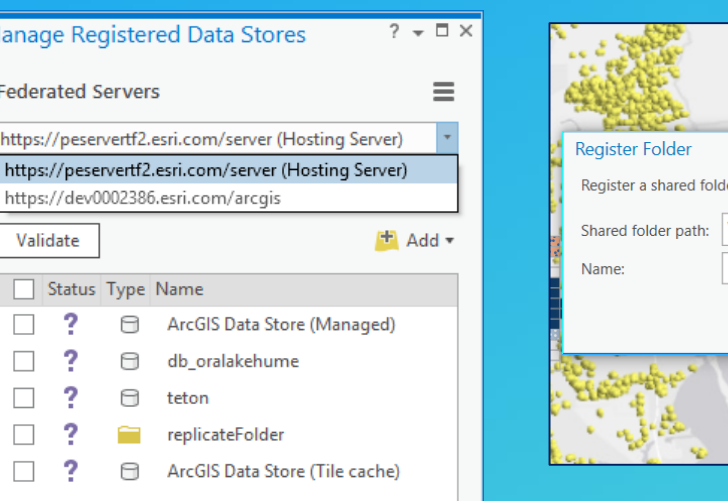

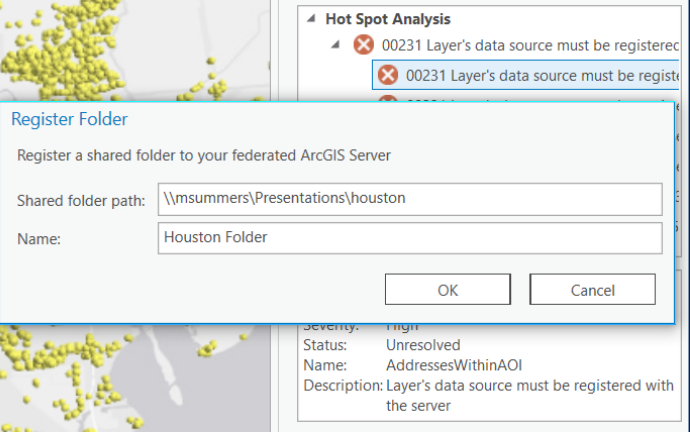

Essential knowledge

#### • Use the ArcGIS Data Store to store hosted data

- Hosted data = data you copy to ArcGIS Enterprise and the data output of analysis tools run within the Enterprise portal
- You can also register data from databases, cloud stores, folders, big data file shares, and raster stores

#### ArcGIS Pro | Share as web layer pane

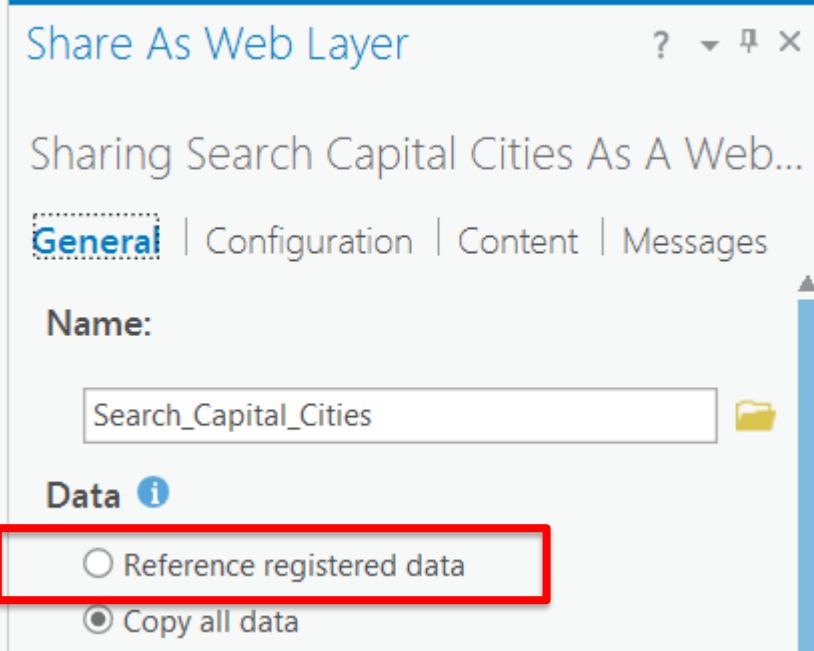

#### ArcGIS Server Manager | Site  $\rightarrow$  Data Stores

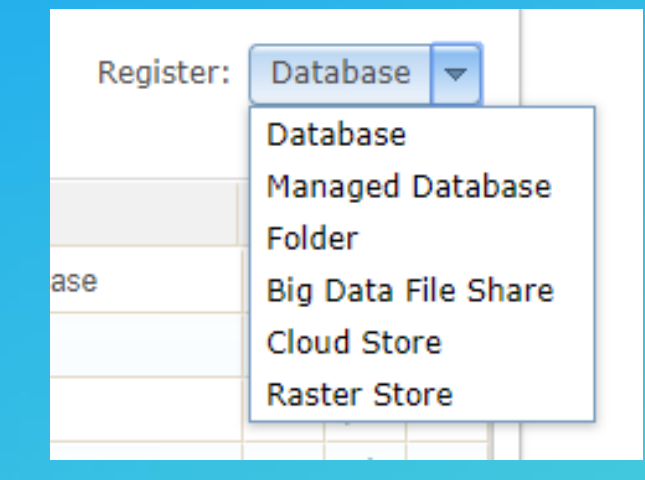

Essential knowledge

• As an administrator the Enterprise portal is your main command center, but you will still need to engage with your servers via ArcGIS Server Manager

Use the Enterprise portal to set security, share content, add/manage users, create groups, etc.

Deploy ArcGIS Enterprise on-premises or in the cloud

• Viewers (Level 1 Members) are included with ArcGIS Enterprise Standard and Advanced – get as many as you want/need at no additional cost

# Interested in learning the basics of ArcGIS Enterprise?

Come to the Expo! Or look for this session recording on E380 or YouTube after the conference:

#### Introduction to and Building Your First ArcGIS Enterprise Deployment

This session took place on Tuesday, March 6

Presenters: Jonathan Quinn and Thomas Edghill

#### Web GIS in the Cloud

"The Cloud" Provides Customers with Opportunity

#### • Cloud benefits (what we hear)

- Scalability -adapts to fluctuations in demand (cost stays the same)
- Pay for what you use and leverage without permanent cost increases
- Location independence anytime, anywhere, any device
- Security & reliability "We have fewer security incidents"
	- "It's more available and reliable"
- Speed and responsiveness in creating information products

### Web GIS with ArcGIS Online

Essential Knowledge

#### • Software as a Service

- ArcGIS Online organizations are hosted and managed by Esri through Esri's cloud
- Auto-Scales to meet need when Apps and data are under heavy load
- Easily activated, can be up and running in minutes
- New functionality and upgrades are automatically available when updates occur
- Integrates with Enterprise environments
	- Supports Enterprise logins and group creation with SAML 2.0
	- Distributed Collaboration enables data synchronization between environments
- The ArcGIS Online Ecosystem
	- Access to Esri Content, Customer Content and Marketplace content

# Shared WebGIS concepts

Concepts that apply equally to ArcGIS Enterprise and ArcGIS Online

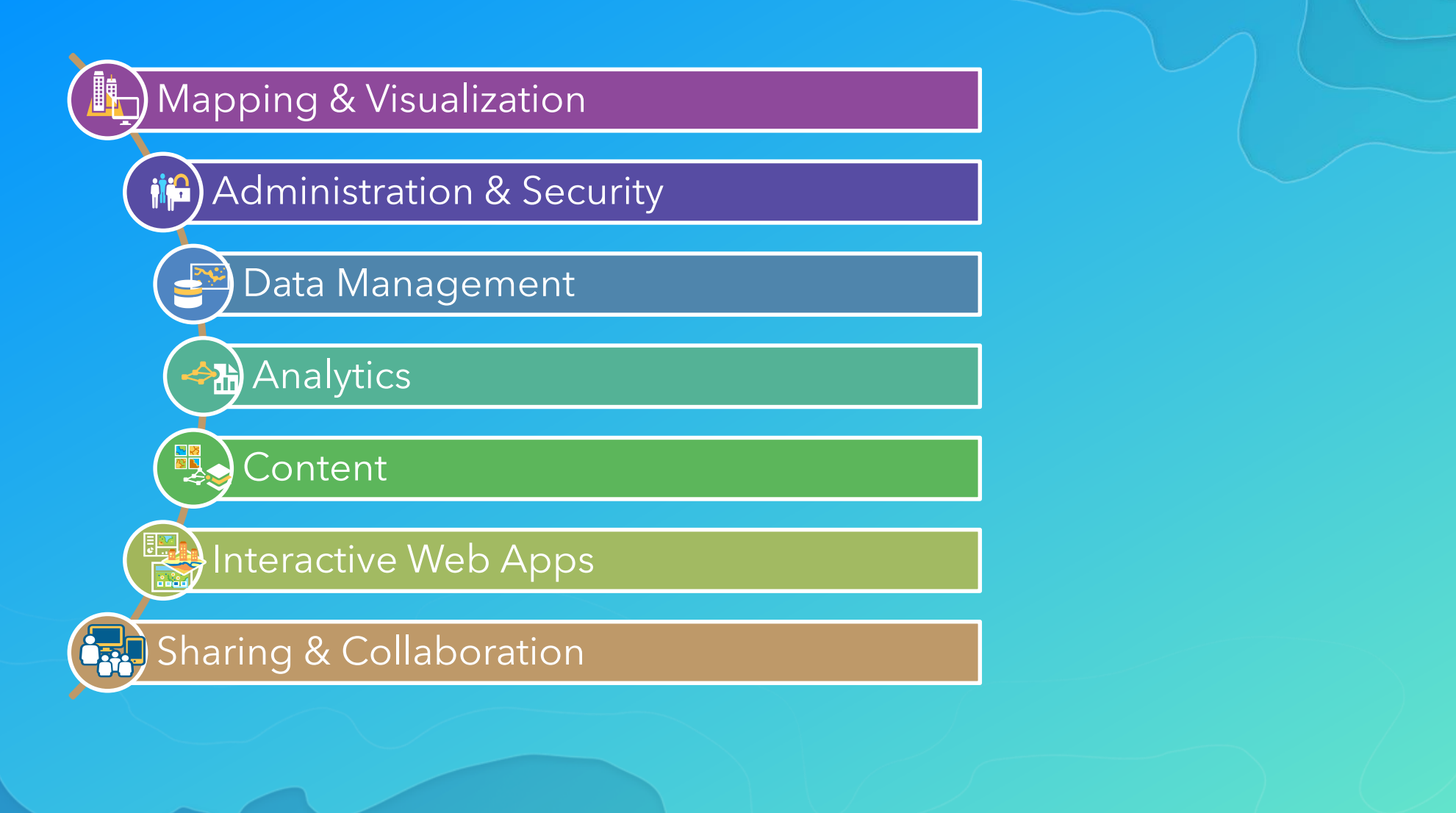

# Shared concepts

Concepts that apply equally to ArcGIS Enterprise and ArcGIS Online

- Identity as the basis for access and security
	- Privileges and roles
	- Member levels
	- Credits\*

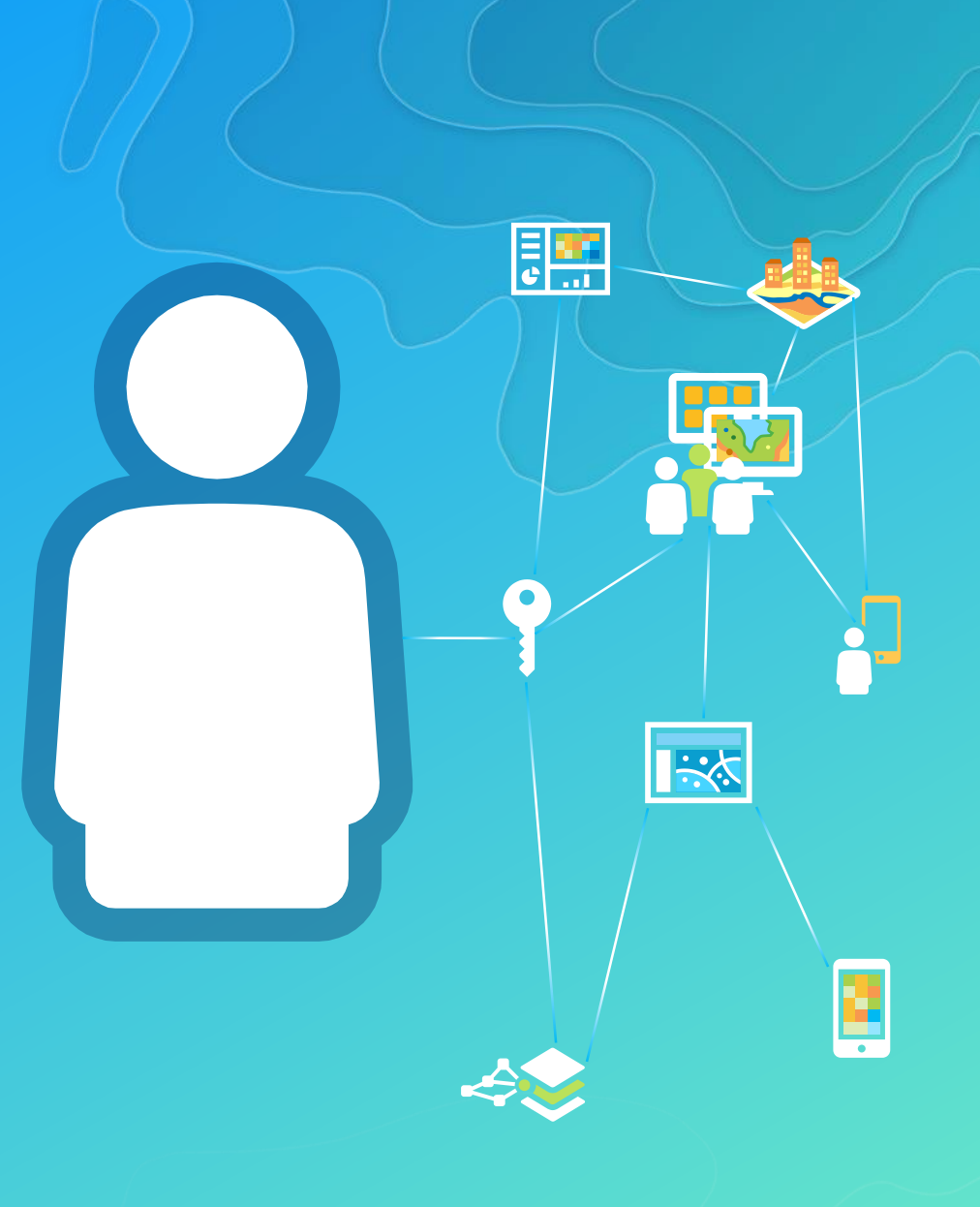

# Sharing Model – Collaborating with Authenticated Users

Groups

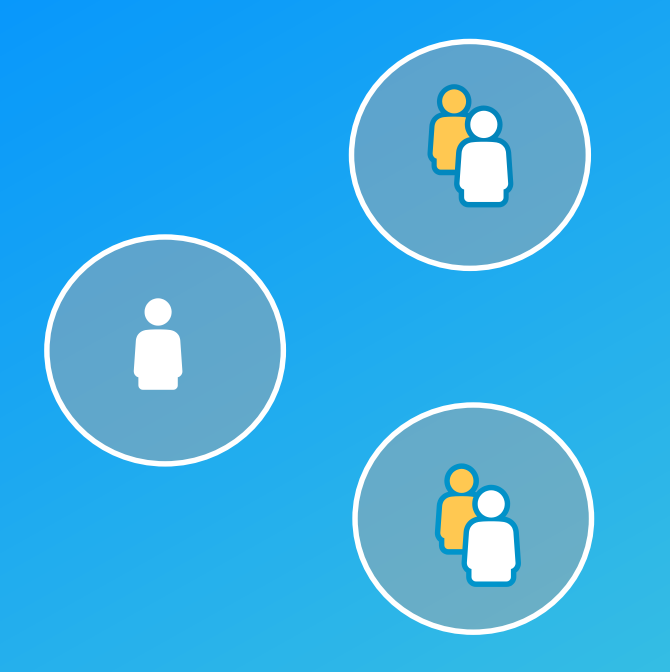

# Sharing Model – Creating Organization Content

#### **Organization**

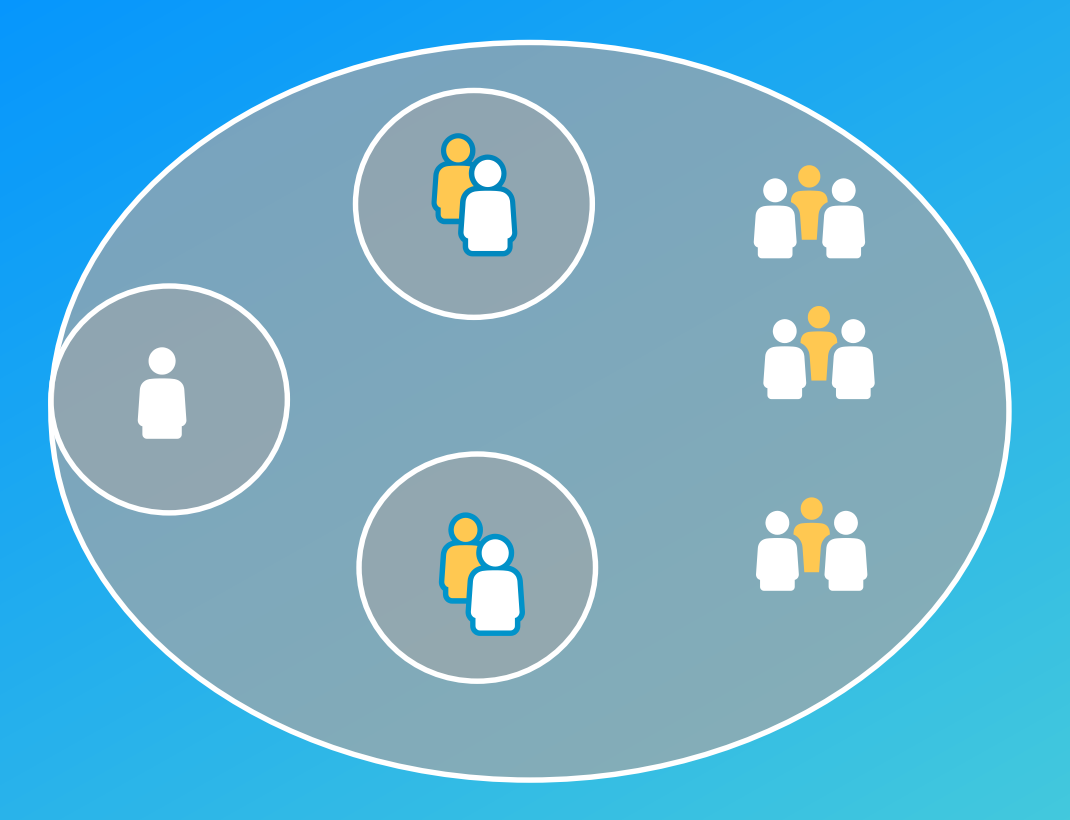

# Sharing Model – Creating Content for Public Consumption

Everyone

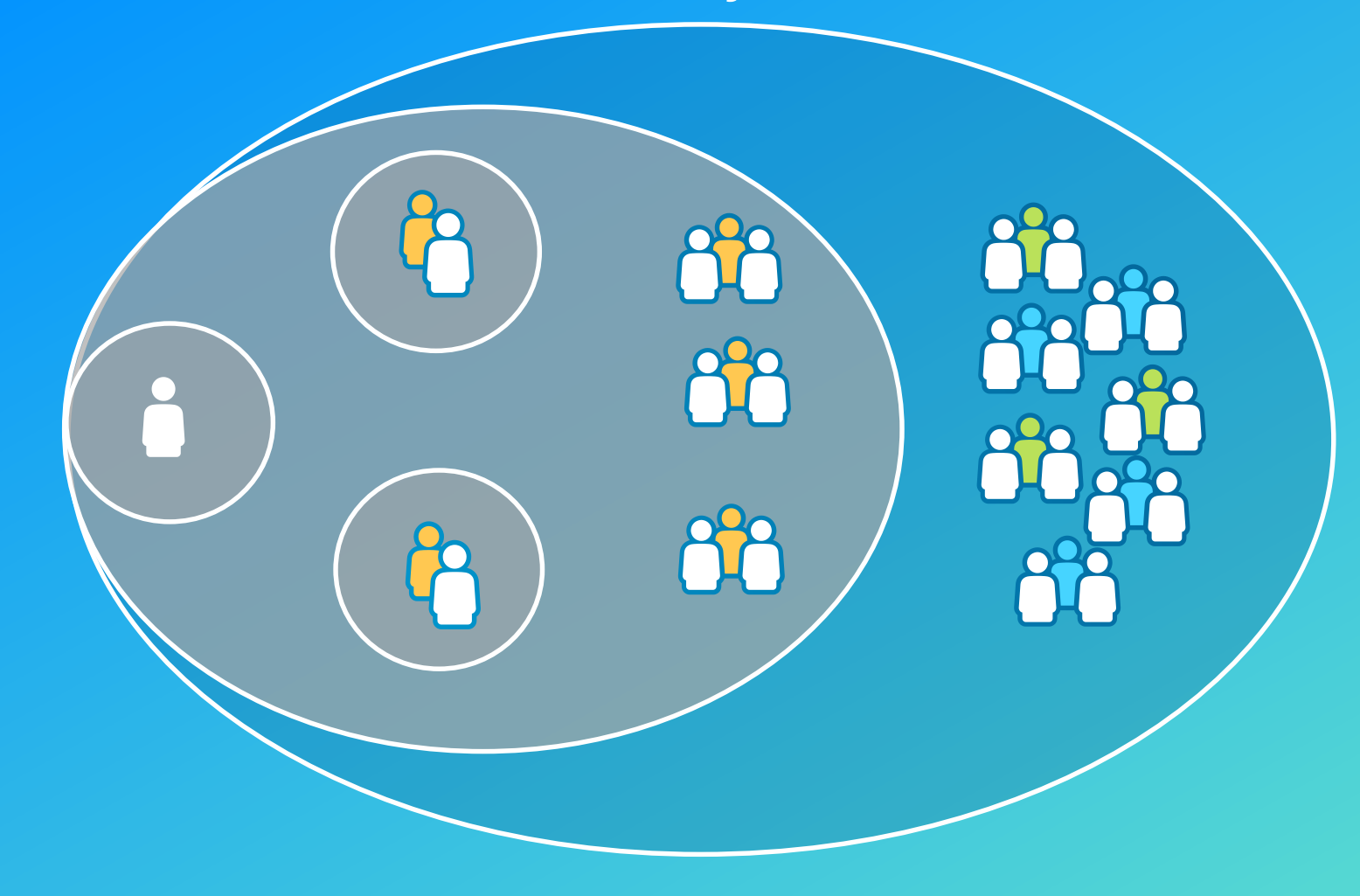

### Sharing Model – Sharing Between Infrastructure

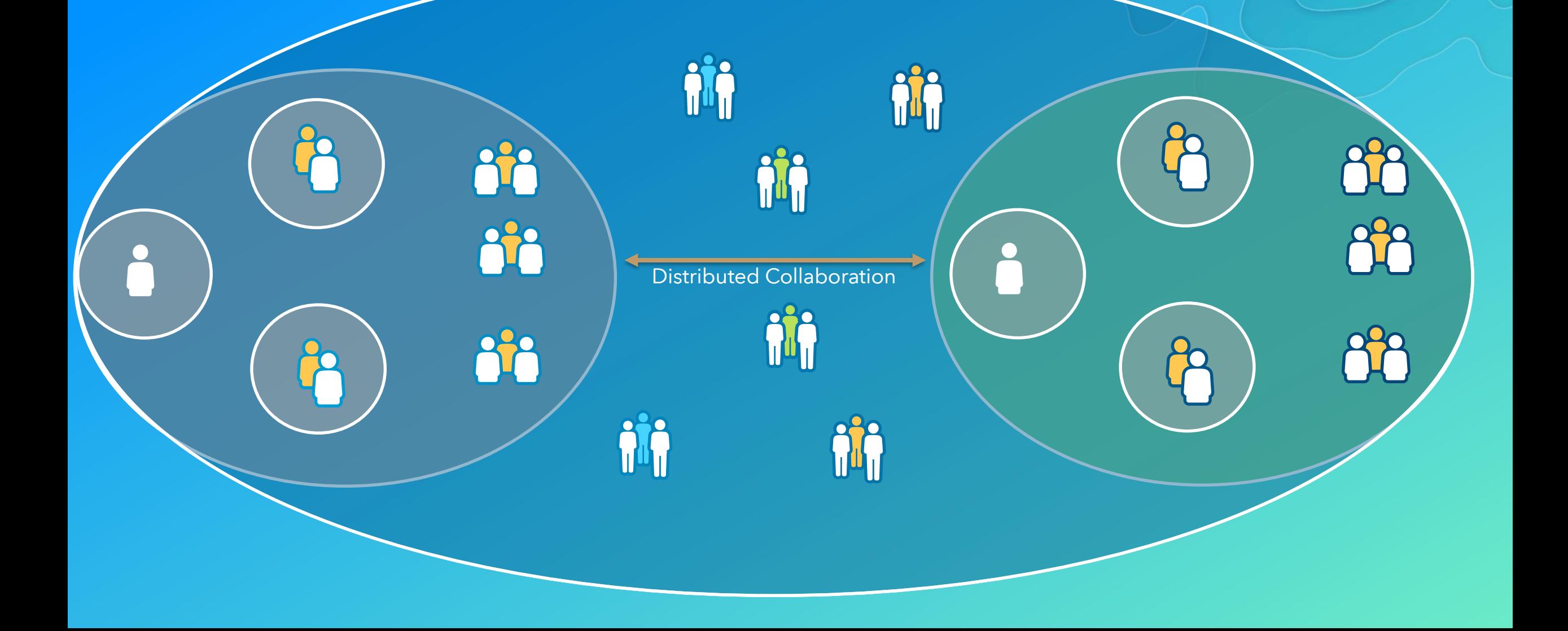

#### Now you know:

- What ArcGIS Enterprise is
- What ArcGIS Online is
- Shared concepts

How do you choose?

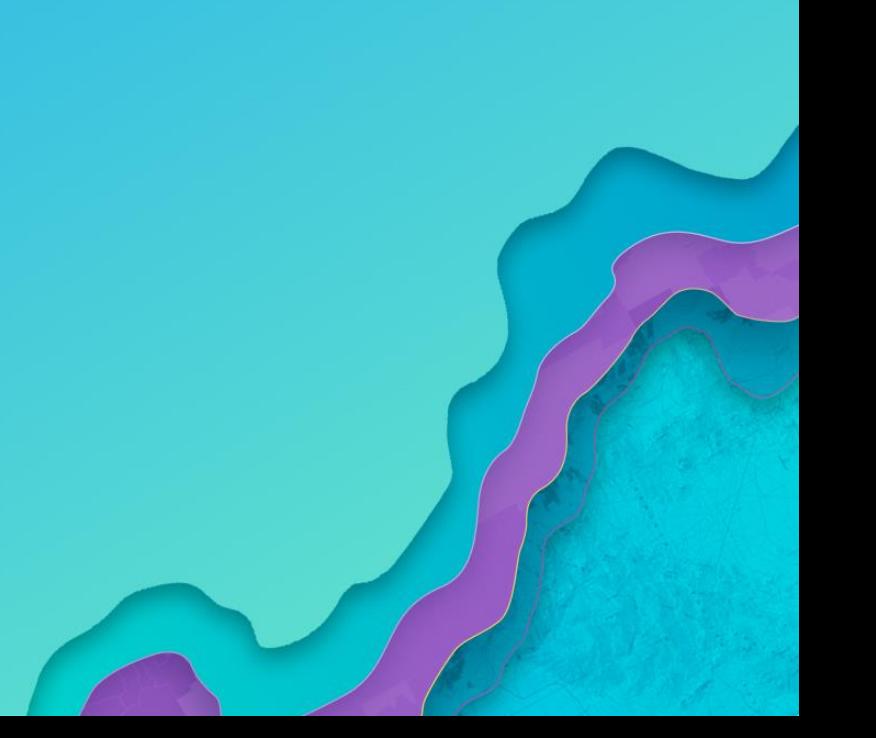

# Deciding between ArcGIS Enterprise and ArcGIS Online

What is the best Web GIS strategy for your organization?

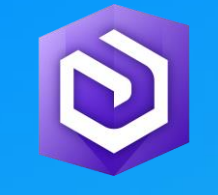

#### **ArcGIS Enterprise ArcGIS Online**

- You need to manage the infrastructure yourself
- You need an internal geospatial system of record
	- Enterprise geodatabases
- Your workflows require specific analytics
	- Raster analytics (Image Server)
	- Big data analysis (GeoAnalytics Server)
	- Real-time/IoT analysis (GeoEvent Server)
- You need the ability to customize your Web GIS functionality
	- **Custom widgets**
	- Web tools
	- SOEs/SOIs
- You need to work completely disconnected from the open internet

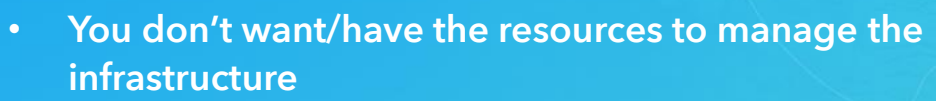

- You want infrastructure that is massively scalable without your intervention
- You can connect to the internet (with some options to go offline)

#### Choosing both

Using ArcGIS Enterprise and ArcGIS Online together

#### Key Benefit:

- Take advantage of the strengths of each offering
	- Scalability for external uses
	- Security for internal systems/data

#### Key Consideration:

• ArcGIS Online accounts and ArcGIS Enterprise accounts are not interchangeable. Users who need access to both will require two sets of identities.

**Security** 

## Distributed Collaboration

A streamlined way to use ArcGIS Online and ArcGIS Enterprise together

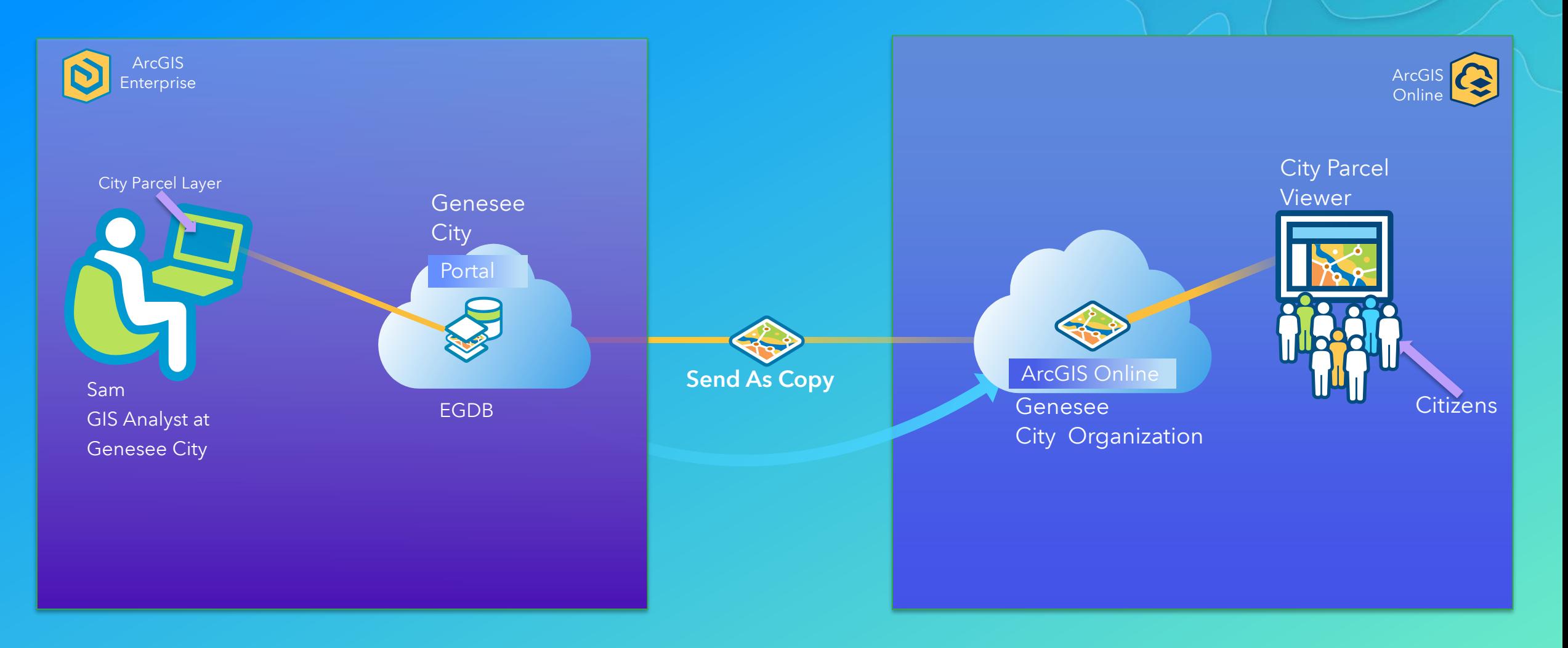

#### Automating Web GIS Workflows

Using the ArcGIS API for Python with ArcGIS Enterprise and ArcGIS Online

- Use Python scripts for administrative and analytical tasks
	- Can use the API in a "raw" Python script or within a notebook (Jupyter)
- Administrative automation script repetitive analytical tasks and tasks that are tedious to do manually
	- For example creating groups, moving content between users, etc.
- Analytical scripts Rerun the script to automate the workflow, notebooks can document a full analysis project, use external libraries side-by-side with GIS libraries, extend your GIS work into the data science space.

• Road ahead sneak peek – A Python scripting environment integrated into your Web GIS.

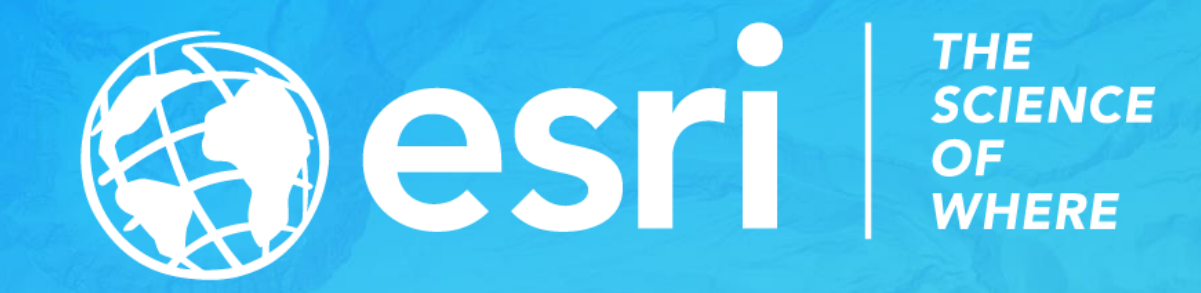